# www.importsnab24.ru

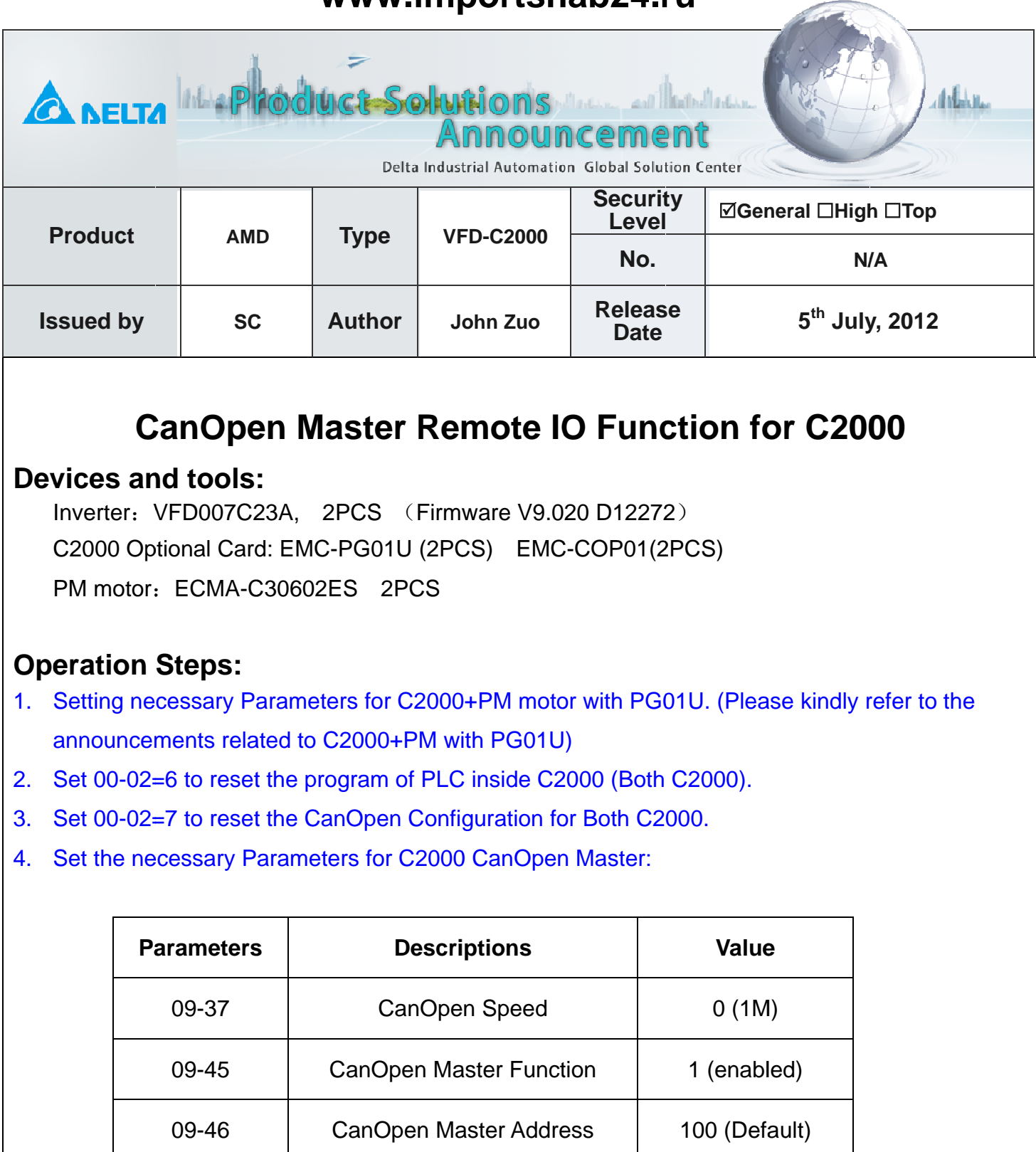

### Besides:

- please go to PLC mode for master.  $\bullet$
- After the procedures above, please repower the master C2000.

## 5. Set the necessary Parameters for C2000 CanOpen slave:

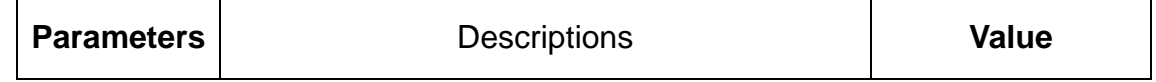

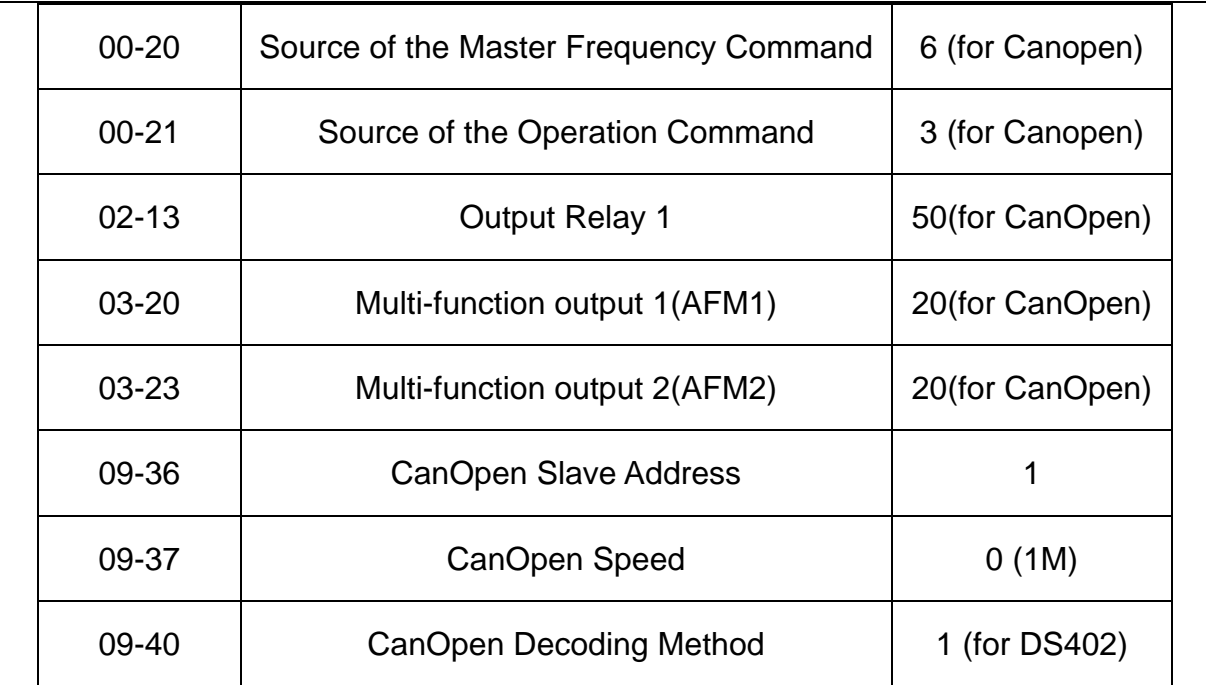

6. Wiring C2000 Master and Slave together based on EMC-COP01.

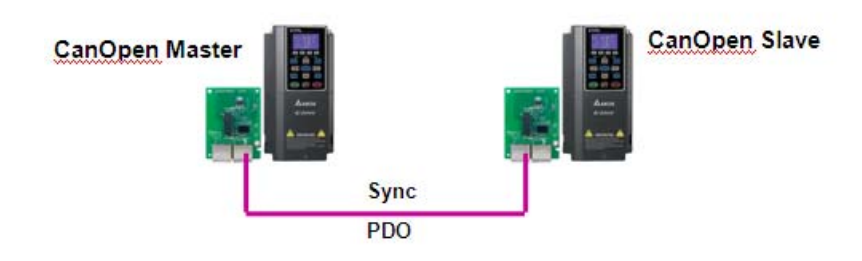

7. Understanding the CanOpen Master Slave Special Auxiliary Relays M.

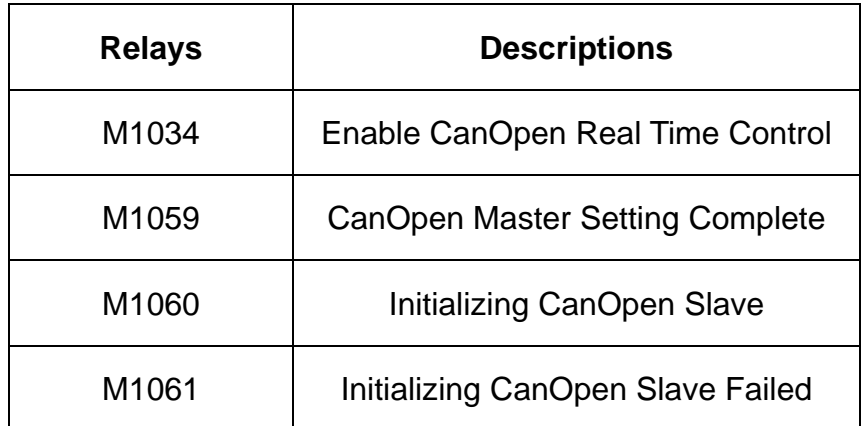

Besides, there are many Special Registers for CanOpen Master. There is a very clear explanation in our C2000 manual. The ones from D1070~D1099 and D2000~D2799 must be set correctly, otherwise, the CanOpen Master can't be fulfilled.

Some key Registers can be introduced here:

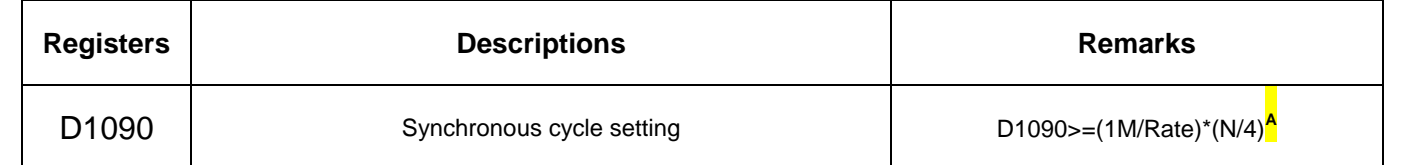

# **www.importsnab24.ru**

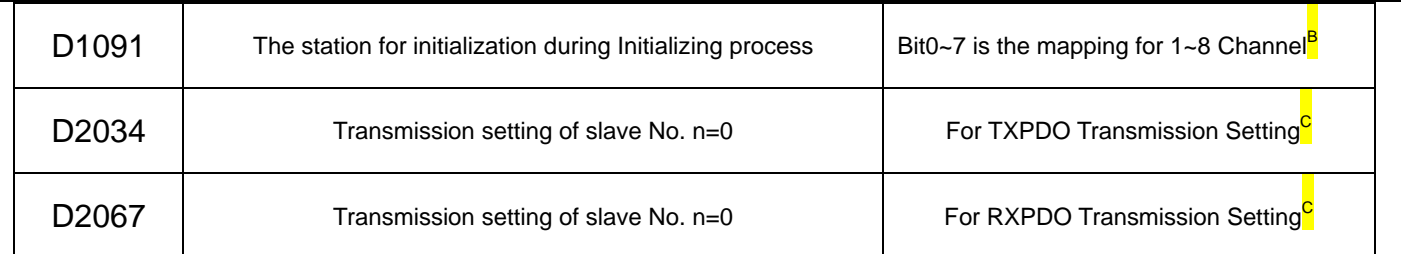

- A. Rate is the value you set in 09-37, and N is the PDO number in your loop.
- B. Channel one is D2000~D2099, Channel two is D2100~D2199……. Channel eight is D2700~D2799.
- C. D2034+n\*100 is for eight channels TXPDO Transmission Setting.

D2067+n\*100 is for eight channels RXPDO Transmission Setting.

They all abide by the structure as below, and the En is for enable the mode you choosing, the number is the PDO Index number (e.g. 6040H 607AH….). The difference is D2034+n\*100 is to regard the TXPDO as targets, but D2067+n\*100 is to regard the RXPDO as targets.

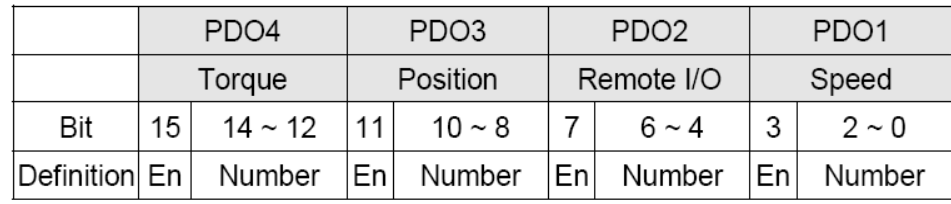

And the detailed indexes information for PDO1 ~ PDO4 as follows:

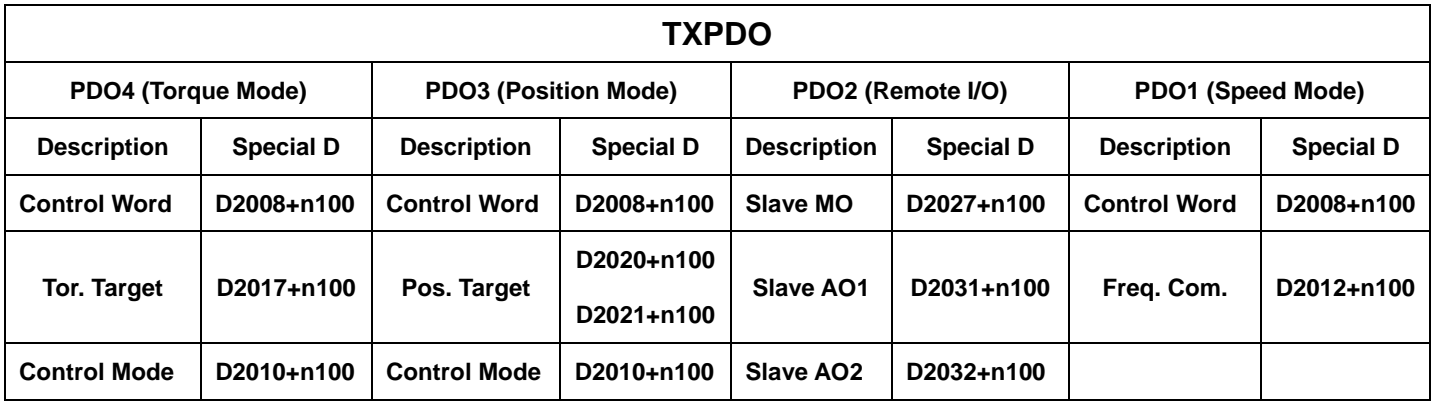

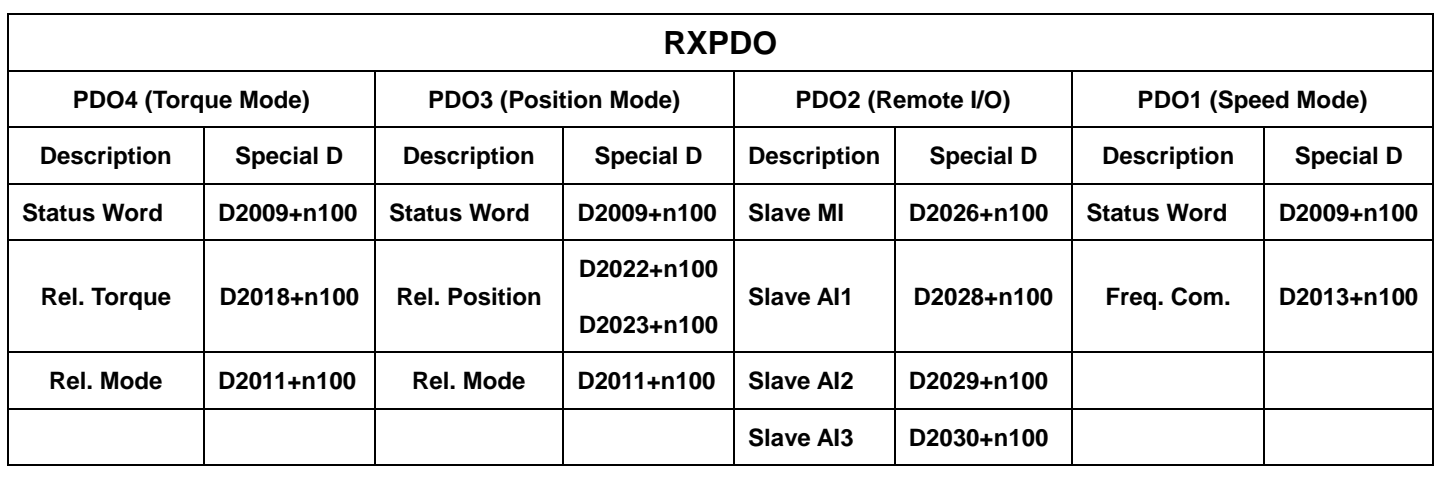

- 8. Programming C2000 CanOpen Master PLC.
	- z Choose Communication—Edit Register Memory(T,C,D) in WPLSoft.

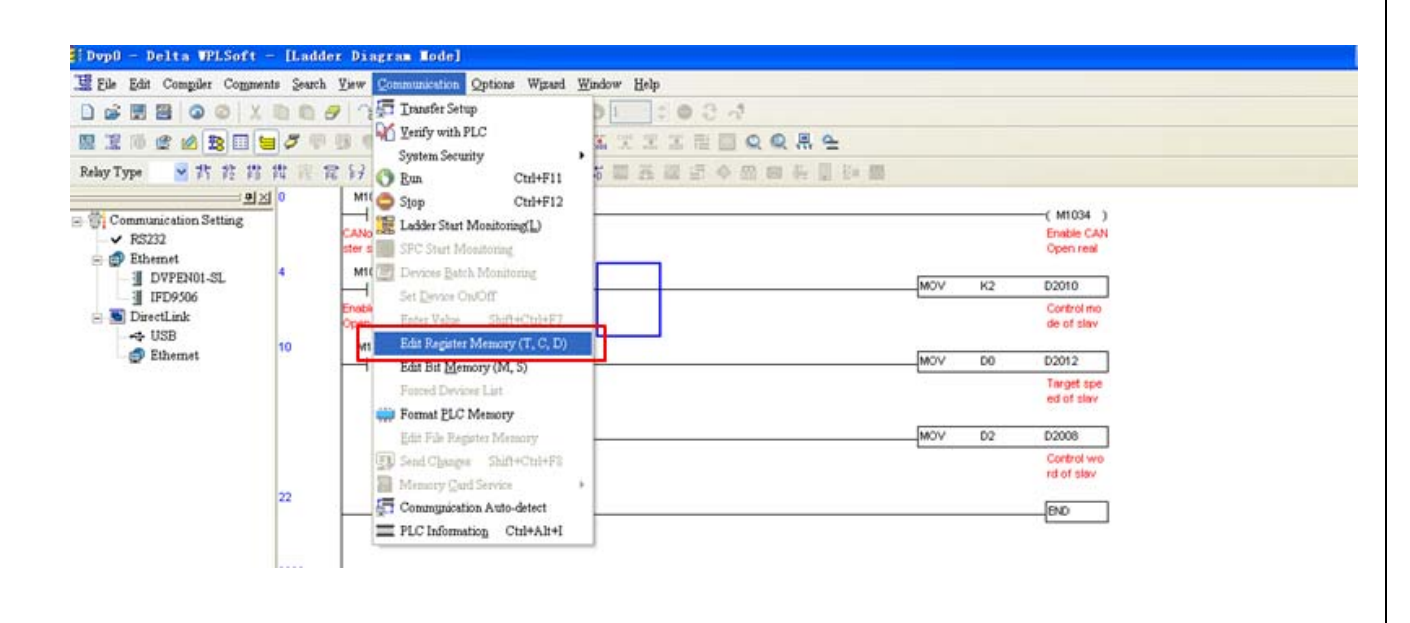

Click Transmit, and choose D1070~D1099 D2000~D2799, and click the "Read from PLC Device Register" for reading the D1070~D1099 D2000~D2799 from Current PLC.

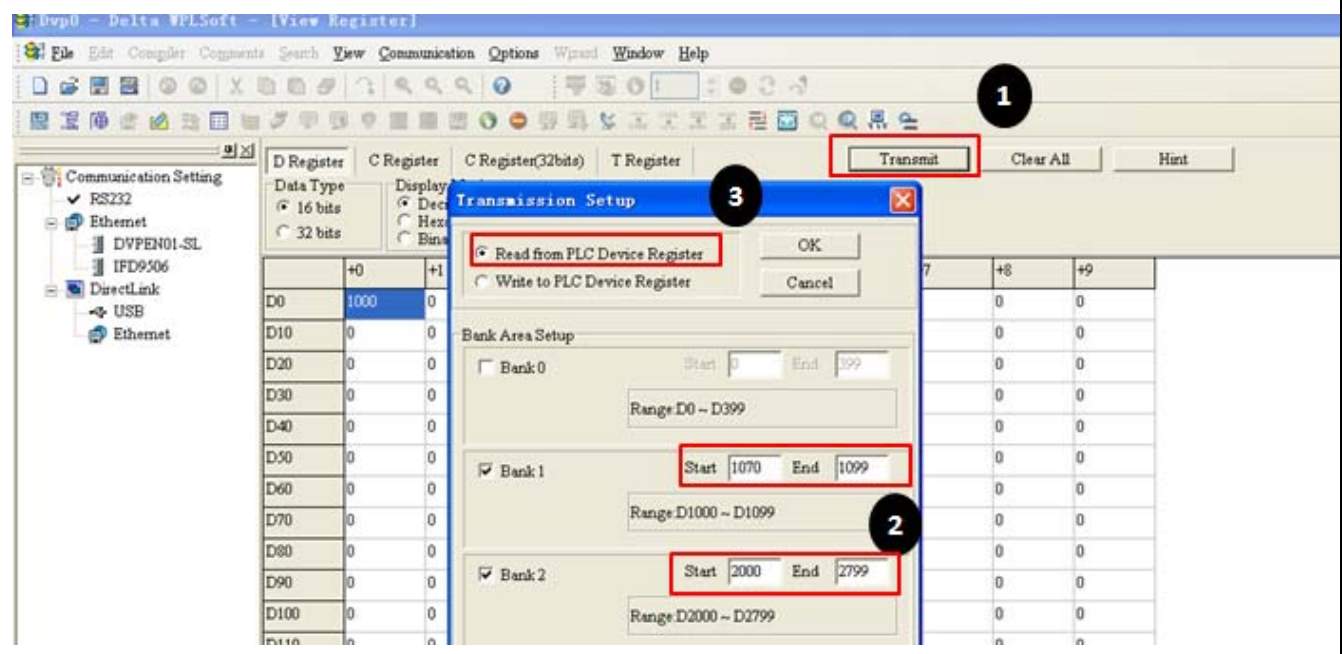

When Reading complete, don't change the value of D1070~D1099 which are very less something to do with application setting. But D2000~D2799 should be set carefully based on your CanOpen Configuration. In this case, CanOpen Slave address is 1 and I choose D2000~D2099 as the operation registers. So I set D1090=8, D1091=1(Bit 0=1 for D2000~D2099), D2034=BAH (Speed mode +Remote IO mode), D2067=CAH(Speed mode +Remote IO mode). Please use "Edit Register Memory" to set these D since they are configurations, and other D can be set in your program.

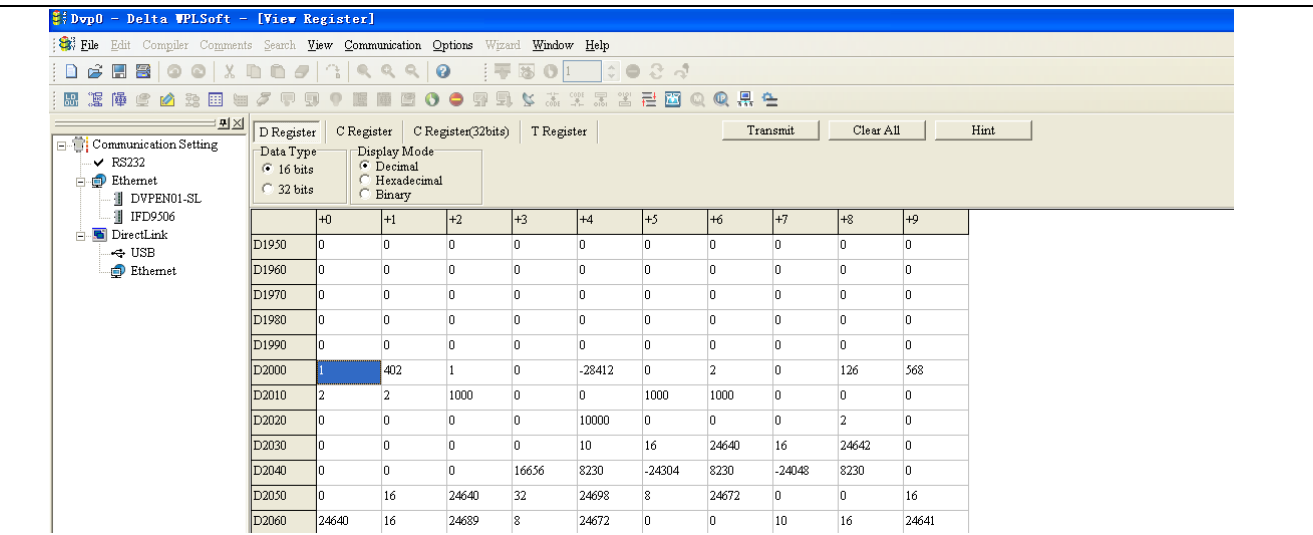

Click Transmit, and choose D1070~D1099 D2000~D2799, and click the "Write to PLC Device Register" for writing the D1070~D1099 D2000~D2799 to Current PLC.

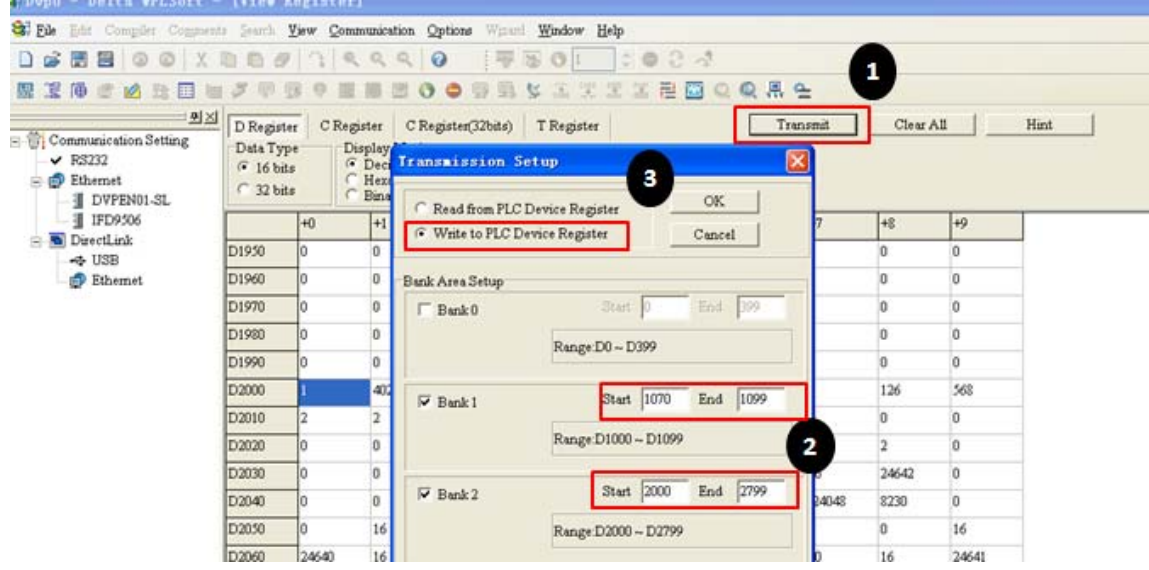

• Making the ladder steps for C2000 CanOpen Master. In this case, I realize the CanOpen Master-Slave Remote IO (with Speed mode) control, and I use D2012 for speed command, D2008 for Control word.

For any CanOpen Master application in C2000, M1059 M1060 M1061 M1034 must be used correctly, and otherwise the application can't be fulfilled.

**Please refer to the CanOpen Master sample program in Remote IO Mode.** 

## **Attentions:**

A. What are the channels in C2000 for AI1 AI2 AI3 and AO1 AO2? AI1 is AVI, AI2 is ACI, AI3 is AUI.

AO1 is AFM1, AO2 is AFM2.

### B. Why must we set Pr02-13=50 Pr03-20=20 Pr03-23=20?

In this case, we want to control the AFM1 AFM2 MO output by CanOpen TXPDO. So Pr03-20 and Pr03-23 is set to 20 both for CanOpen control. Besides, in this case, I choose realy 1 as the MO I control, so Pr02-12 must be set to 50 for CanOpen control.

## C. How can we know the MO control is successful or not?

When you finish the MO control, you can read the parameter value Pr02-51 for judging whether the value is successfully set to MO TXPDO index. And the MO bits can be follows.

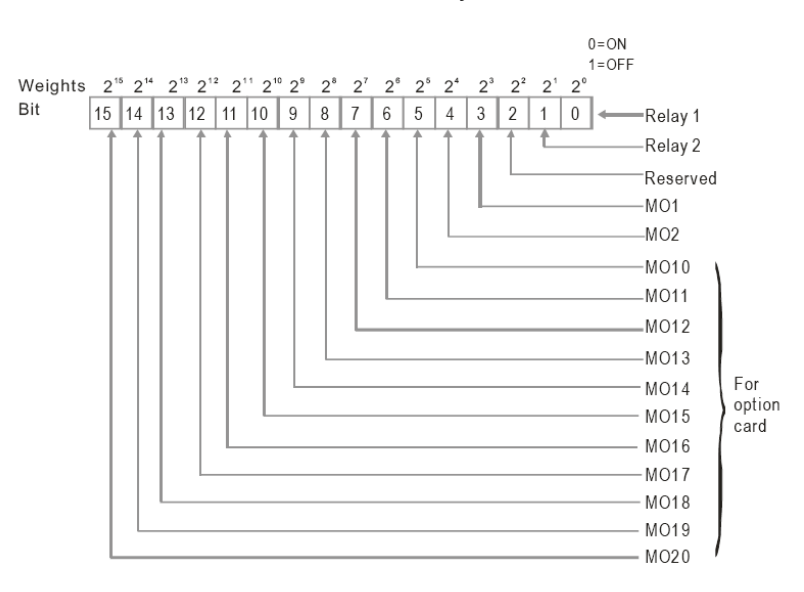

### D. How can we know the MI reading is successful or not?

When you finish the MI reading, you can refer to the Pr02-50 for judging whether the MI RXPDO index display is the same as the value of 02-50. And the MI bits can be follows:

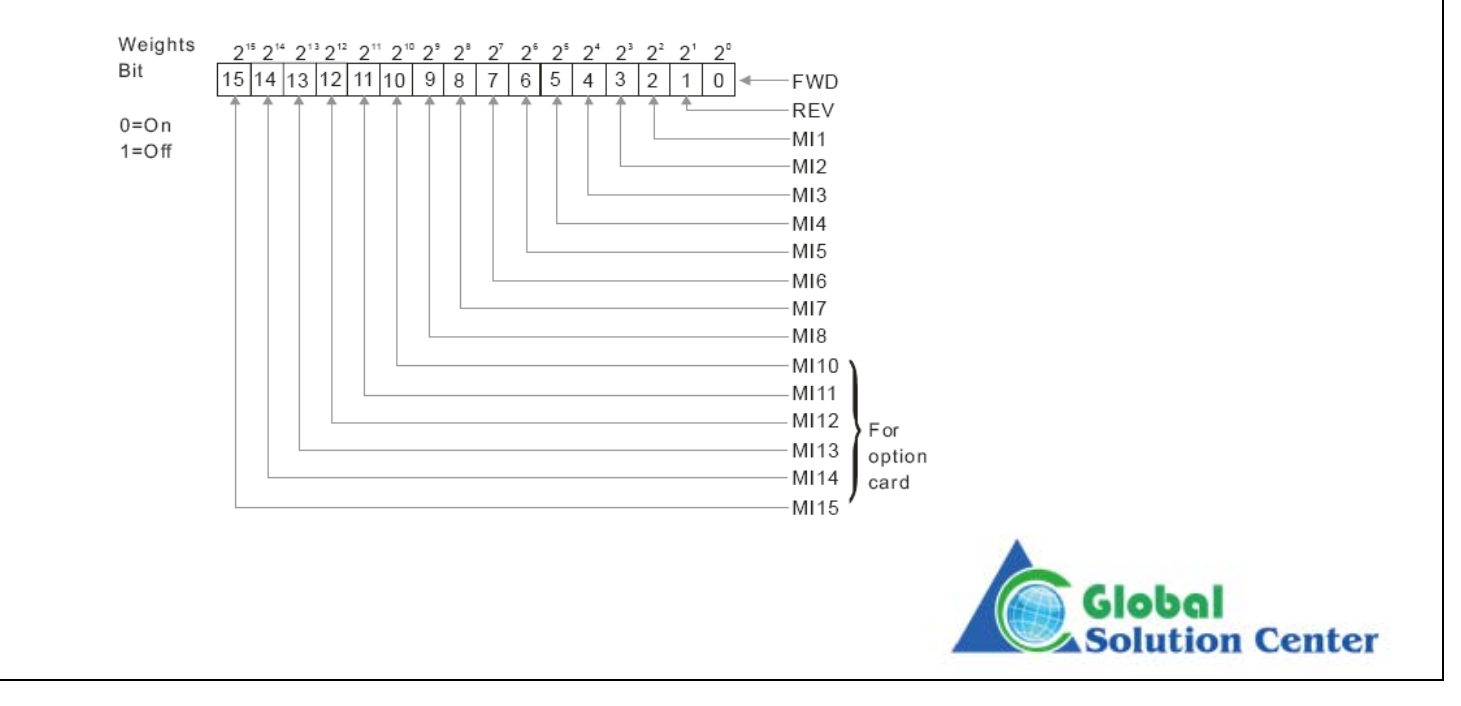